## **MANUÁL K TVORBE PUZZLE POMOCOU WEBOVEJ STRÁNKY "BOSOU NOHOU"**

Česká webová stránka BOSOU NOHOU obsahuje veľké množstvo puzzle s rôznymi motívmi, ktorú môžeme využiť na spestrenie vyučovania, napr. na prírodovede (puzzle so zvieratkami, kvetinami a pod.). Taktiež táto stránka ponúka možnosť vytvárať vlastné puzzle z vlastných obrázkov, prípadne fotografií, ktoré tiež môžeme využiť na spestrenie vyučovacích hodín. Webovú stránku nájdeme na:<http://www.bosounohou.cz/puzzle/>

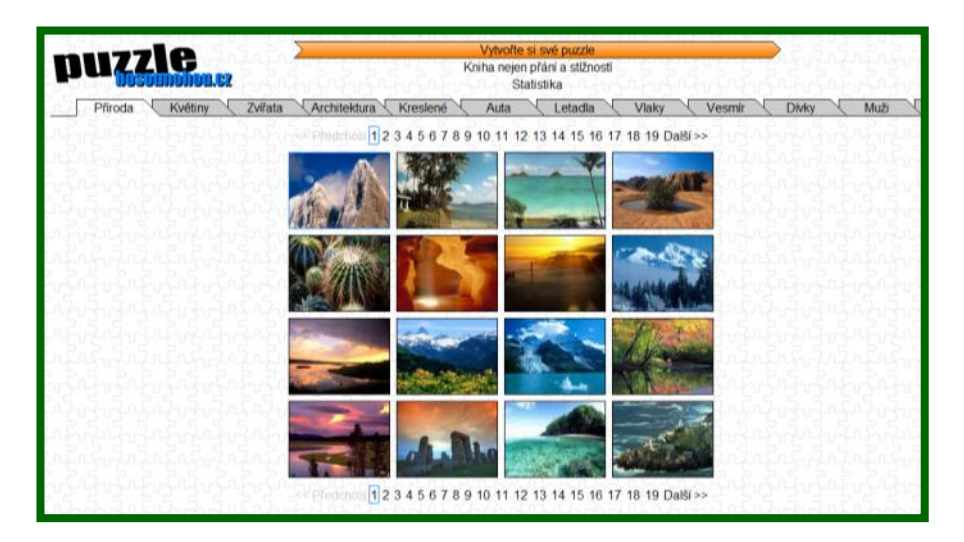

Klikneme na oranžový rámik **Vytvořte si své puzzle.** Vyhľadáme vo svojom počítači obrázok alebo fotografiu, z ktorej chceme vytvoriť puzzle a stlačíme tlačidlo **Načíst obrázek.** Vpravo sa nám ukáže náhľad obrázku, z ktorého budeme vytvárať puzzle. Ak sa nám obrázok nepáči, môžeme ho vymeniť opätovným prehľadaním a načítaním nového obrázku. Ak sa nám páči, klikneme na tlačidlo **Pokračovať**.

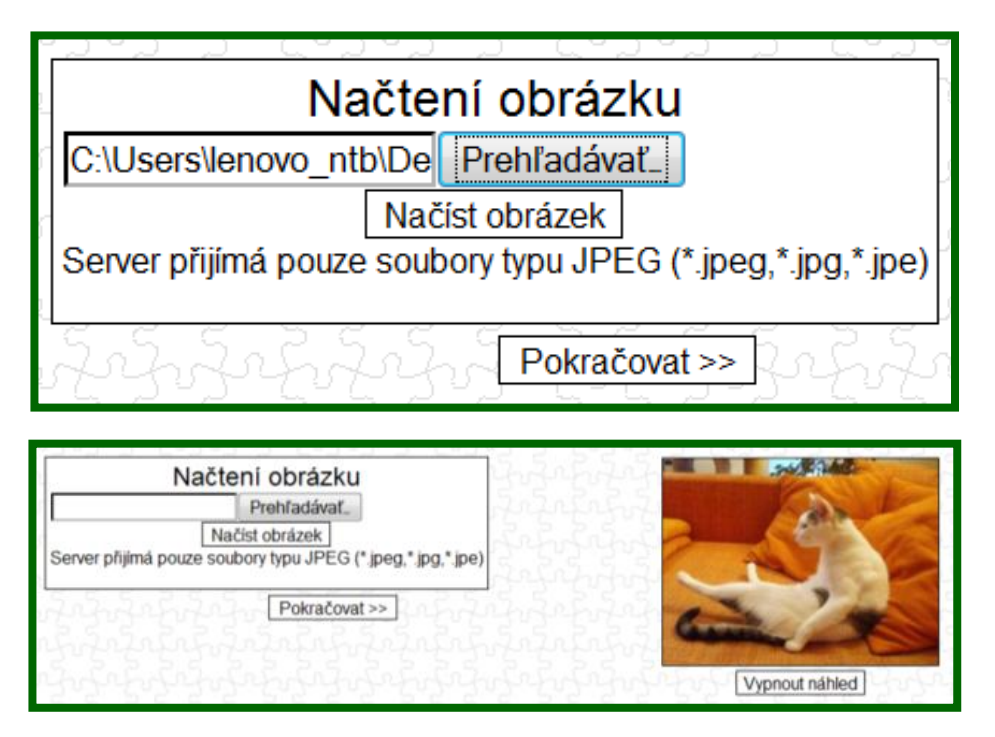

V ďalších dvoch krokoch nastavíme **Orientáciu** obrázku a **Počet dielikov** puzzle klikom na daný výber a stlačíme **Pokračovať.** Na záver sa dostaneme k dokončeniu tvorby puzzle, kde si označíme **Stáhnout puzzle** a klikneme na tlačidlo **Stáhnout.**

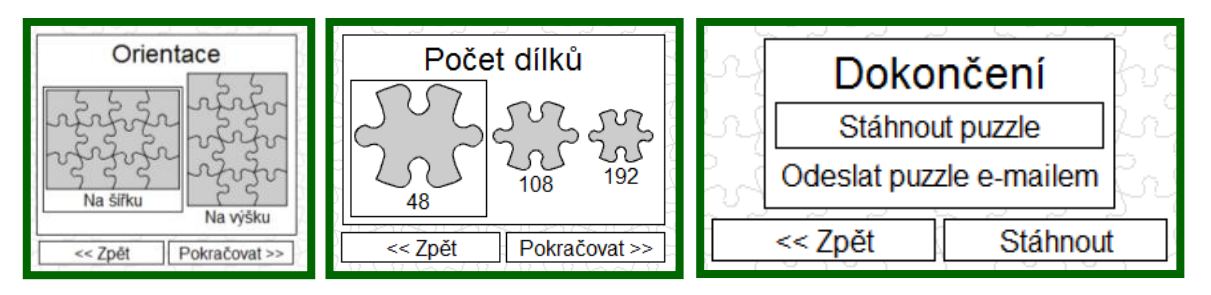

V novom okne si označíme uloženie súboru vo formáte zip a stlačíme **OK**. V ďalšom okne, ktoré sa otvorí nájdeme priečinok, kde chceme súbor uložiť a stlačíme **uložiť**. Po uložení je súbor s puzzle obrázkom zazipovaný, takže si ho najprv musíme rozbaliť. Po rozbalení je súbor uložený vo formáte exe a ikonka vyzerá takto.

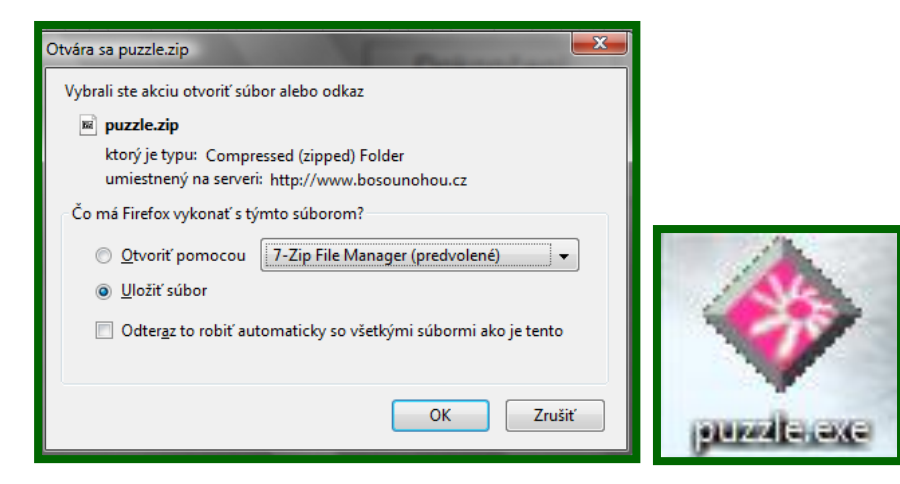

**Po kliknutí na ikonu puzzle sa otvorí hotové vytvorené puzzle, ktoré stačí už iba** poskladať.

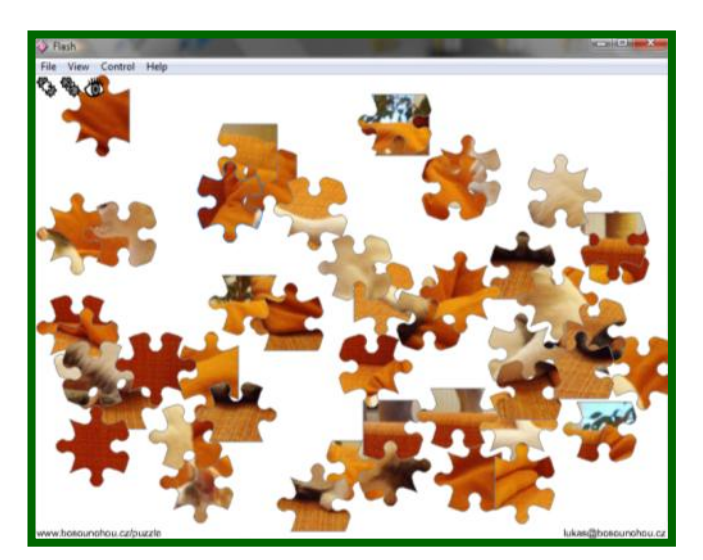